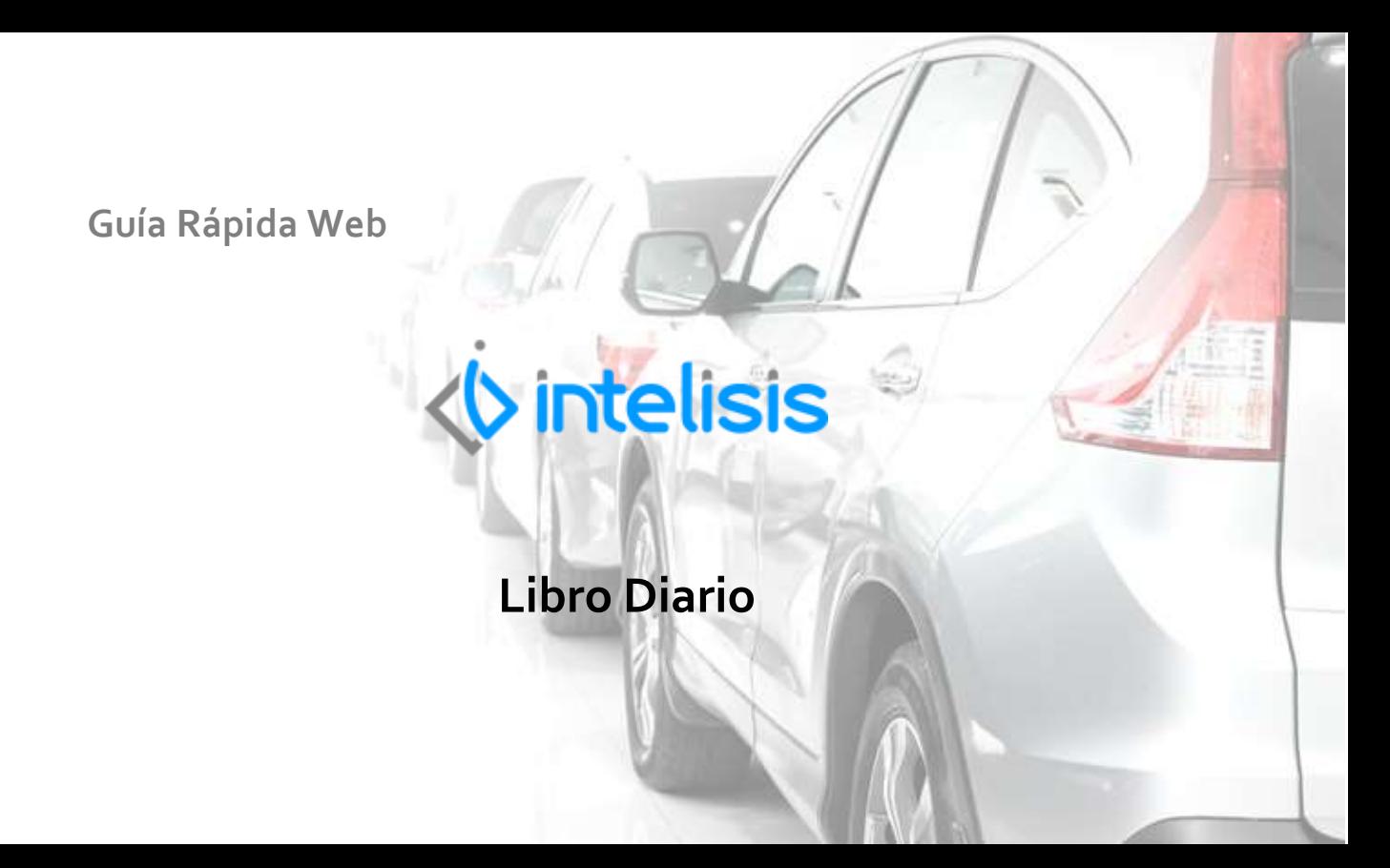

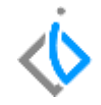

1

## **Libro Diario**

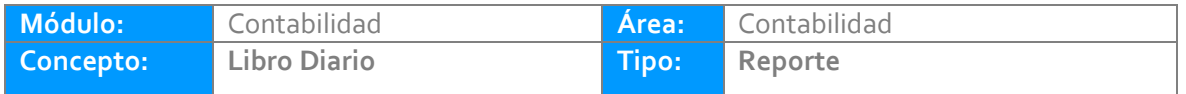

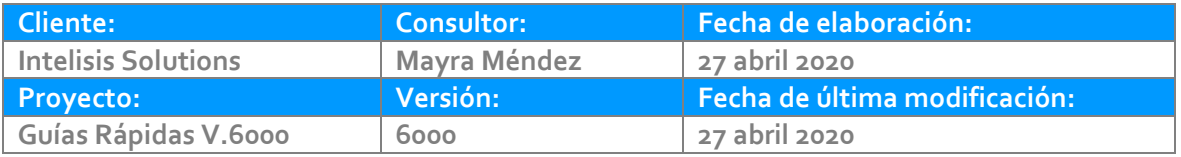

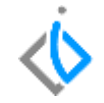

### **INTRODUCCIÓN:**

Este reporte tiene como finalidad mostrar las pólizas que se generaron en el periodo o un rango de fechas a consultar.

**Glosario:** Al final de esta Guía podrás consultar un Glosario de terminologías y procesos para tu mejor comprensión.

**FAQ:** Consulta las preguntas frecuentes al final del documento.

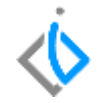

#### **Generar Reporte Libor Diario**

Para visualizar el reporte de forma global de clic en Intelisis/Reportes/Contabilidad/Contables/ Diario General

Parámetros:

1. Indique el rango de fechas a consultar.

2. Indique el movimiento a consultar (Diario, Egresos, Ingresos, etc.).

3. Si requiere consultar de una sucursal en específico coloque la terminación de la cuenta de la sucursal en este campo, en caso contrario deje el campo vacío y mostrara la información en general.

4. De clic en Vista Preliminar para generar el reporte.

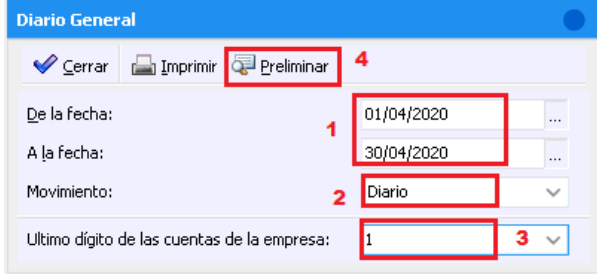

## **Libro Diario**

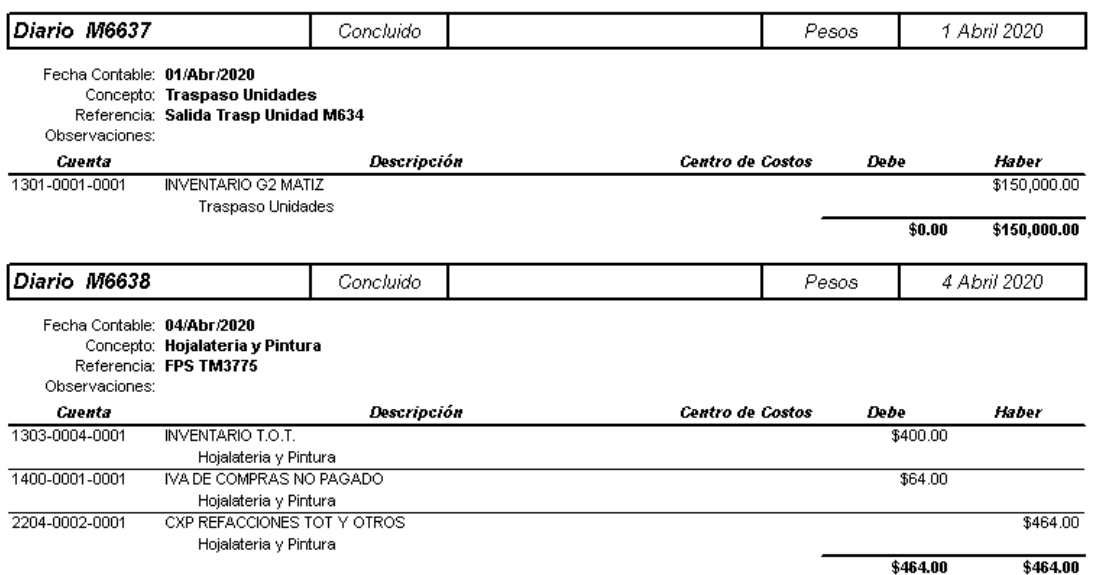

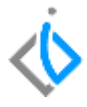

4

# *<u><b>Vintelisis*</u>

**Título de la GRW**

**Gracias por consultar nuestras Guías Rápidas Web**

*Es un gusto poder ayudarte.*

*Equipo de Consultoría Intelisis Solutions* [dmsautos@intelisis.com](mailto:dmsautos@intelisis.com) *Tel. (443) 333 2537*